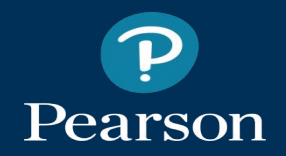

# **Pearson System of Courses** Release Notes for iOS App Grades K-1 and 2-12 Version 3.5

November 2018

#### **What's Covered Here**

- [What's New in 3.5](#page-2-0)
- [Pearson System of Courses](#page-2-0)

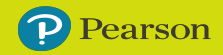

### <span id="page-2-0"></span>**[What's New in This Release \(K-1 and 2-12 Apps\)](#)**

For the 3.5 release, the application has seen the following notable improvements:

- Improved eReader drawing and highlighting features
- Corrected text sizing in Teacher Guides for K-1
- Added new class and course information for student Dashboards
- Maintenance updates and bug fixes

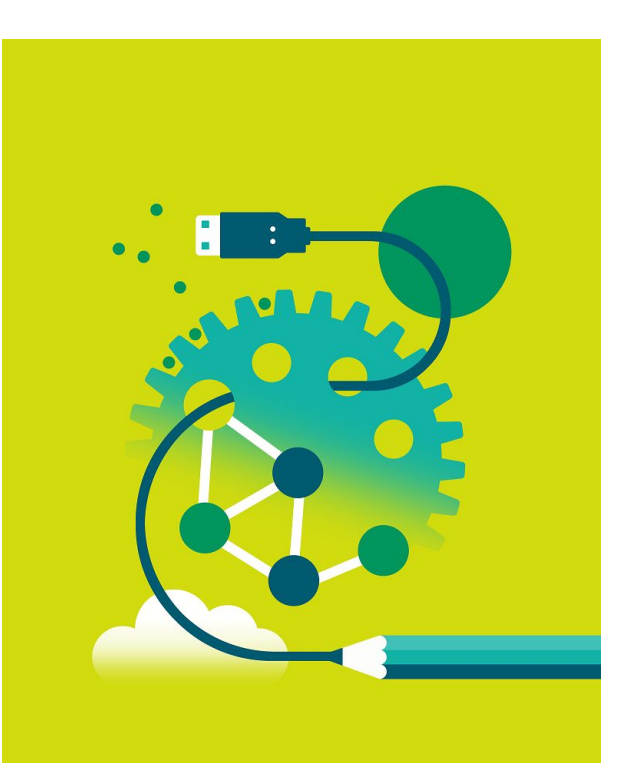

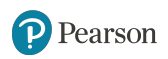

#### **[Important Notes](#)**

- Teachers and students logging in to the same device is not currently supported.
- Logging in on a device on one platform (IOS or Windows) and then alternately logging in on a device on the other platform is not supported. Once a teacher or student has performed an initial login to the Pearson System of Courses app on either Windows or iOS platforms, he or she must continue to use a device on that platform for the remainder of the school term. For example students and teachers:
	- Can use an IOS device in school and a different IOS device at home
	- $\circ$  Can use a Windows device in school and a different Windows device at home
	- Cannot use IOS in school and Windows at home
- Teachers and students must all use the same platform (iOS or Windows). Creating a notebook on one platform and sharing with a user on the other platform is not supported.
- The proficiency calculations of the exercise ongoing assessments assumes that students complete all exercises. If instead teachers don't assign all exercises, they can use exercise proficiency as an indication of progress. (The scope of questions considered for assessment proficiency is based on questions submitted and the report scope (assessment or skill, skill or framework, one student or class). Every time a student submits an exercise question, proficiency will be recalculated for every student, and the section as a whole, for the exercise, unit, course, all skill levels, and the framework.)

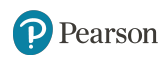

#### **[Known Issues](#)**

For more information on expected behaviors, visit these [Pearson System of Courses articles](http://help.pearsoncmg.com/PSC/KB/Content/App%20help/App_help.htm). The following articles detail known issues for the Pearson System of Courses apps:

- [Calculator Unavailable in Some Math Assessments](http://help.pearsoncmg.com/PSC/KB/Content/AppHelp/AllPlatforms/CalculatorUnavailableinSomeMathAssessments.htm)
- [Math Standard Clusters Misnamed](http://help.pearsoncmg.com/PSC/KB/Content/AppHelp/AllPlatforms/Math_Standard_Clusters_Misnamed.htm)
- [Multipart Questions that are Partially Answered May Show Status as Answered](http://help.pearsoncmg.com/PSC/KB/Content/AppHelp/AllPlatforms/Partialy_Answered_Assessment_Questions.htm)
- [Ruler and Protractor Tool Don't Appear in Some Assessments](http://help.pearsoncmg.com/PSC/KB/Content/AppHelp/AllPlatforms/Ruler_Protractor_Tool_Dont_Appear.htm)
- **[Tapping Fast Forward Stops Video Playback on iOS](http://help.pearsoncmg.com/PSC/KB/Content/AppHelp/iOS/TappingFastForwardStopsVideoPlayback.htm)**

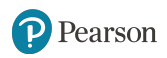

### **[Known Issues \(continued\)](#)**

The following articles detail known issues specifically for the iOS K-1 and 2-12 Pearson System of Courses apps:

- [Assessment Timer May Show Incorrect Lapsed Time on iOS Devices](http://help.pearsoncmg.com/PSC/KB/Content/App%20help/iOS/Assessment_Timer_May_Show_Incorrect_Lapsed_Time_on_iOS_Devices.htm)
- [Assessments Requiring Manual Entry of Total Scores May Show Status as Partially Scored](http://help.pearsoncmg.com/PSC/KB/Content/App%20help/iOS/Assessments_Requiring_Total_Scores_May_Show_as_Partially_Scored.htm)
- [Scrolling a Scored Assessment Drawing Box Issue](http://help.pearsoncmg.com/PSC/KB/Content/App%20help/iOS/Scrolling_Scored_Assessment_Drawing_Box.htm)
- **[Tapping Fast Forward Stops Video Playback on iOS](http://help.pearsoncmg.com/PSC/KB/Content/App%20help/iOS/TappingFastForwardStopsVideoPlayback.htm)**
- [Wrong Navigation Occurs After Submitting Fixed Assessment](http://help.pearsoncmg.com/PSC/KB/Content/App%20help/iOS/WrongNavigationOccursSubmittingFixedAssessment.htm)

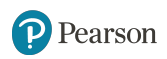

#### **Are you new to Pearson System of Courses?**

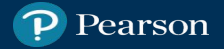

#### **Welcome to Pearson System of Courses**

To new and existing customers, welcome to Pearson System of Courses!

This mobile, tablet-based app includes a rich, interactive curriculum for K–12 English Language Arts (ELA) and K–11 Mathematics and includes the latest mobile and digital technologies.

The curriculum, complete with course objectives and outcomes, mirrors the vertical progression of state standards.

# PEARSON SYSTEM OF COURSES

- Students benefit from a rich interactive experience.
- Teachers receive the learning materials and tools they need to deliver an engaging, standards-based curriculum.

### **What is Pearson System of Courses?**

- Digital-first K-12 mathematics and literacy program
- Teacher-focused design principles
- Standards-based skills and outcomes
- A single app providing a complete curriculum
- Integrated instruction, assessment, and professional development
- A spectacular world of:
	- learning
	- thinking
	- collaborating
	- communicating
	- problem solving

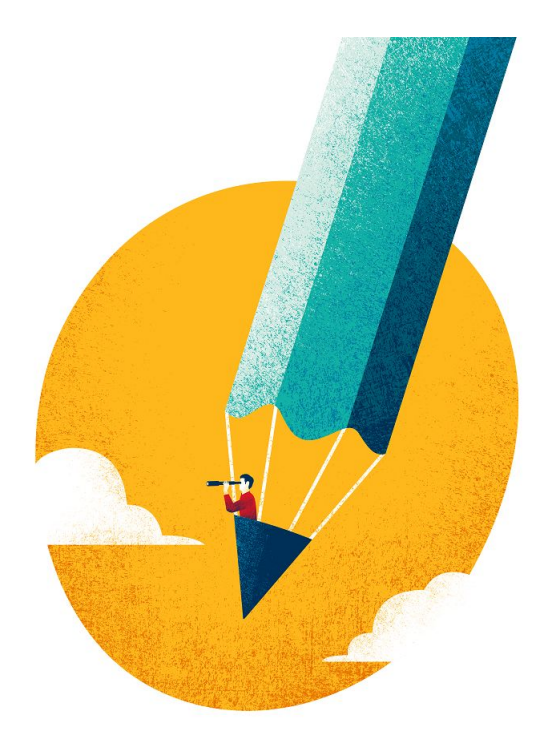

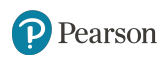

### **Why Pearson System of Courses?**

Over the past two decades, a substantial body of educational research has emerged, demonstrating that students learn best when they have a strong teacher who centers instruction on a rich and challenging curriculum—all within the context of a collaborative community that fosters the expression and application of important ideas.

*The teacher matters most. We learn with and through others. The curriculum matters.*

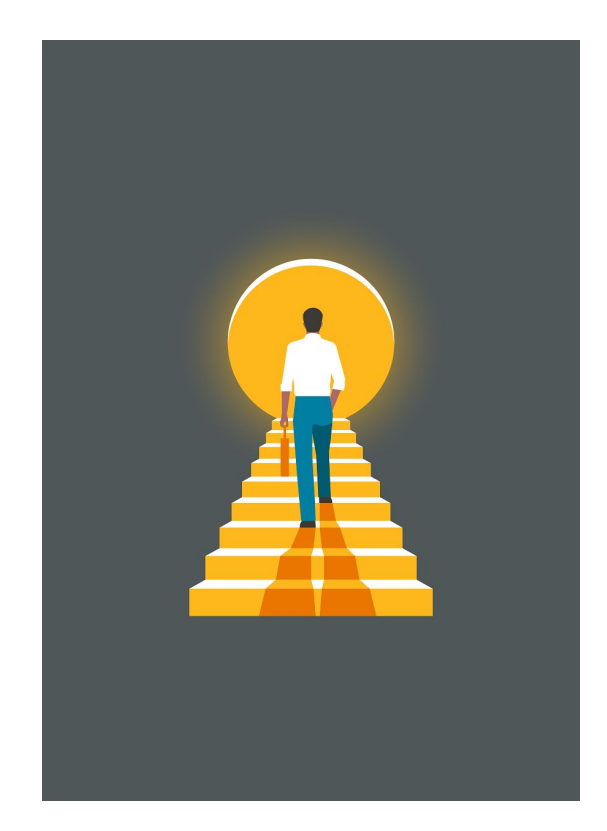

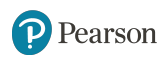

# **Pearson System of Courses by the Numbers**

Here are a few things to know about Pearson

System of Courses:

- 23 courses, (grades K-12 ELA, K-11 Math)
- 236 units of instruction
- 4,097 lessons, (1,817 math, 2,280 ELA)
- 4,097 teacher guides
- 665 videos
- 1652 ePubs
- 3,593 content images (not counting thumbnail versions)
- 3,755 interactive activities
- 1,717 assessments with 12,031 questions
- 55 different view options of 9 in-app assessment reports
- 3 admin report charts with 4 drill down data views and 4 report templates
- 2 supplemental sites for student learning
- 1 teacher support site for lesson prep and professional development

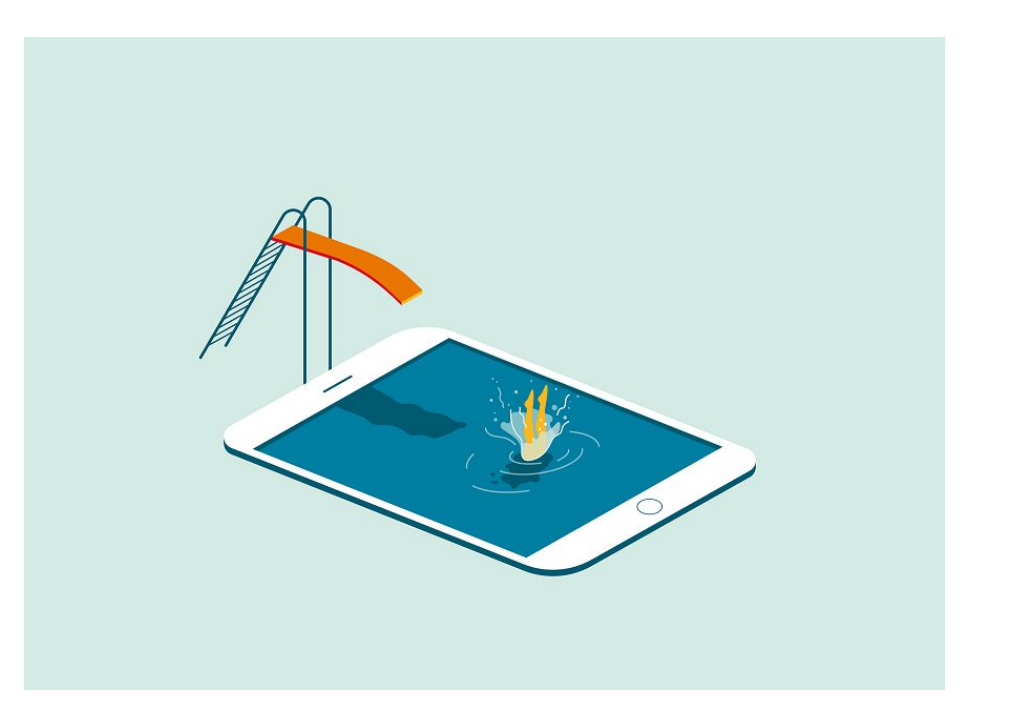

### **A Comprehensive System for Teaching**

- Incorporates easy-to-employ unit and lesson designs that foster a classroom learning community based on teacher-student and student-student collaboration.
- Provides digital tools for grouping students and for delivering small-group instruction or conferences based on prior performance.
- Offers in-line teacher supports that make it easy to present unfamiliar learning content or concepts to the whole class.
- Presents specific scaffolds for students needing more support with the core content.
- Establishes clear opportunities to extend and deepen learning for students who demonstrate proficiency.
- Supplements this collection of in-class support with extended digital professional development that integrates in-line teachers' notes, videos, and a teacher community portal, including self-paced learning tools and online seminars, in addition to direct face-to-face training.

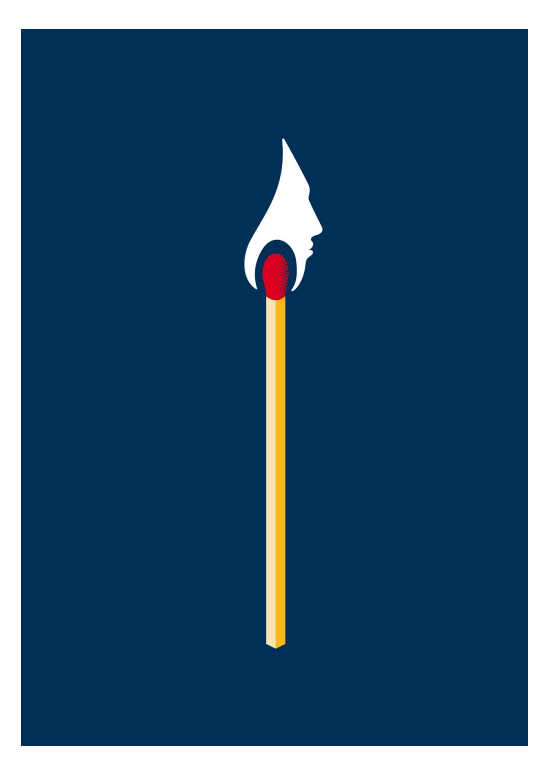

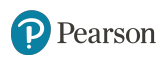

### **A Brand-New System for Learning**

- Develops academic discourse by creating opportunities for students to improve their presenting, reasoning, and justifying skills.
- Promotes dynamic collaboration by encouraging interaction among student groups and student pairs.
- Supports peer feedback by making it possible for students to share ideas with small working groups, partners, and collaborative teams.
- Follows a rigorous course structure that requires increasing student responsibility and independence in tackling and completing tasks within and across units.

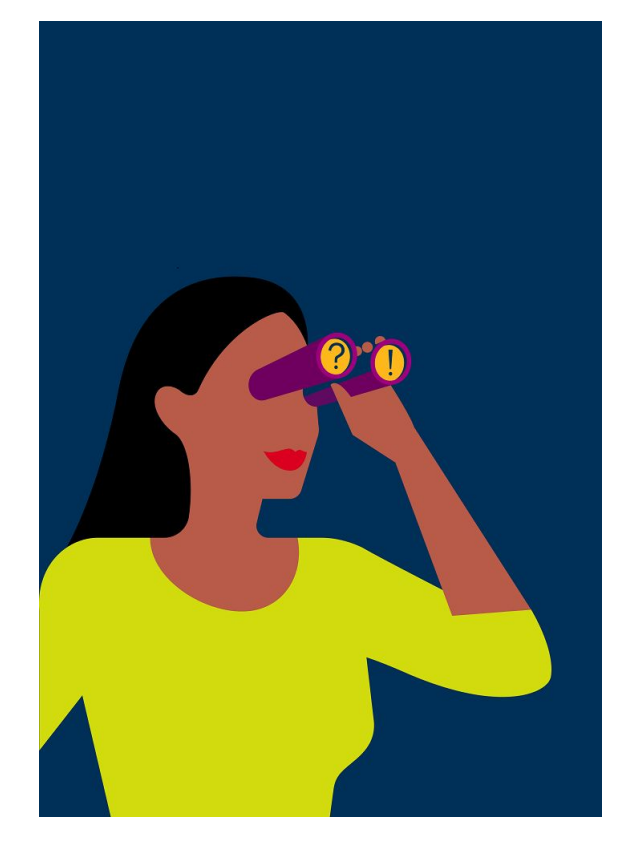

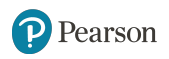

### **More Sites to Explore**

Additional resources can be found at the following sites:

- [My Pearson Training](https://neo.pearson.com/external-link.jspa?url=http%3A%2F%2Fmypearsontraining.com%2Fproducts%2Fpsc%2Ftutorials%2Fdetail%2Fpearson-system-of-courses-teacher-resource-support) (login required). This is the source for training for Pearson Learning Services Technologies including Pearson System of Courses.
- [Teacher Support](https://neo.pearson.com/external-link.jspa?url=http%3A%2F%2Fteachersupport.pearsonsystemofcourses.com%2F) (login required). This site provides curriculum support for teachers using Pearson System of Courses.
- [More to Explore](https://neo.pearson.com/external-link.jspa?url=http%3A%2F%2Fmore-to-explore.com%2F) (login required). This site includes English Language Arts supplements to the Pearson System of Courses.
- [Concept Corner](https://neo.pearson.com/external-link.jspa?url=http%3A%2F%2Fconceptcorner.com%2F) (login required). This site includes Mathematics supplements to the Pearson System of Courses.

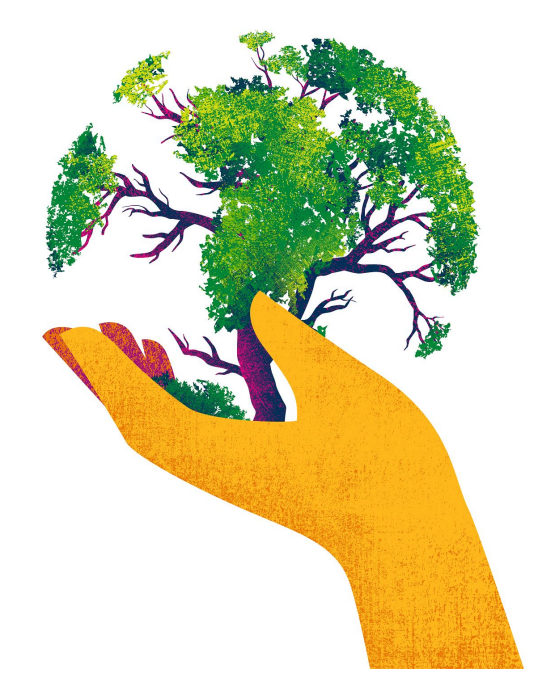

# **Where Do I Find Out More?**

[Pearson System of Courses](http://www.pearsonschool.com/index.cfm?locator=PS2n14&PMDbSiteId=2781&PMDbSolutionId=6724&PMDbSubSolutionId=&PMDbCategoryId=806&PMDbSubCategoryId=933&PMDbSubjectAreaId=&PMDbProgramId=133561) website for general information

[Pearson System of Courses Help](http://help.pearsoncmg.com/PSC/KB/Content/Home.htm) includes:

- [Helpful articles](http://help.pearsoncmg.com/PSC/KB/Content/AppHelp/AppHelp.htm)
- [Installation and deployment instructions](http://help.pearsoncmg.com/PSC/KB/Content/Deployment/_Deployment_guides.htm)
- **•** [Technical Requirements](http://help.pearsoncmg.com/PSC/KB/Content/SystemRequirements/Technical%20Requirements.htm?Highlight=Requirements)
- **[Release Notes](http://help.pearsoncmg.com/PSC/KB/Content/ReleaseNotes/ReleaseNotes.htm)**
- A [Guided Tour](http://help.pearsoncmg.com/PSC/KB/Content/UserGuides/A%20Day%20in%20the%20Life%20(Guided%20Tour).htm) and [User Guides](http://help.pearsoncmg.com/PSC/KB/Content/UserGuides/User%20Guides.htm)

Additionally, [Pearson System of Courses Support](https://pearsonnacommunity.force.com/support/s/article/ka00W000001ciGSQAY/Pearson-System-of-Courses) provides access to additional troubleshooting articles and resources.

- Phone: 800-234-5832
- Hours: 8am-8pm EST
- **Email: Contact [Pearson System of Courses Support](mailto:PSoCSupport@pearson.com)**

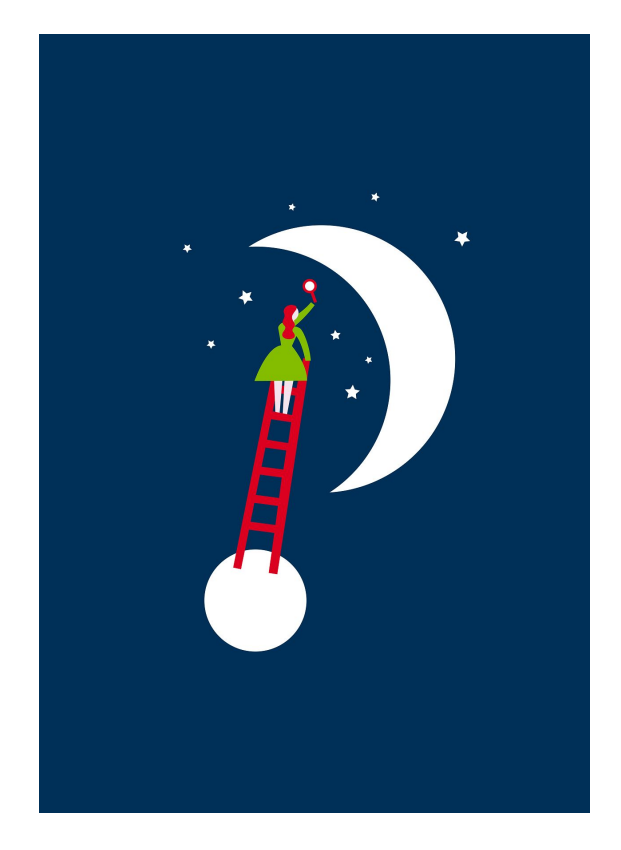

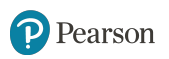

#### **App Installation**

For our K-1 users, visit [the K-1 App Page on Apple iTunes App Store](https://itunes.apple.com/us/app/the-pearson-system-of-courses-for-grades-k-1/id676256147) on your device to download the app.

For our 2-12 users, visit [the 2-12 App Page on Apple iTunes App Store](https://itunes.apple.com/us/app/pearson-system-courses-for/id666044882?mt=8) on your device to download the app.

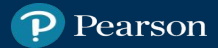

## **Deploy Your App and Content**

While the app is readily available from Apple iTunes App Store ([K-1](https://itunes.apple.com/us/app/the-pearson-system-of-courses-for-grades-k-1/id676256147?mt=8) and [2-12\)](https://itunes.apple.com/us/app/the-pearson-system-of-courses-for-grades-2-12/id666044882?mt=8) and the Microsoft Windows App Store ([2-12\)](https://www.microsoft.com/en-us/store/p/pearson-system-of-courses-grades-2-12/9p2qtj8l489q), the curriculum content is a distinct component with a separate download.

How this app and the content are deployed in your district required careful planning.

A variety of deployment options and helpful articles can be found [here.](http://help.pearsoncmg.com/PSC/KB/Content/Deployment/_Deployment_guides.htm)

The combined components--the app, the content, and the district-assigned configuration code--are interdependent parts of the Pearson System of Courses. They work together to provide a seamless classroom experience.

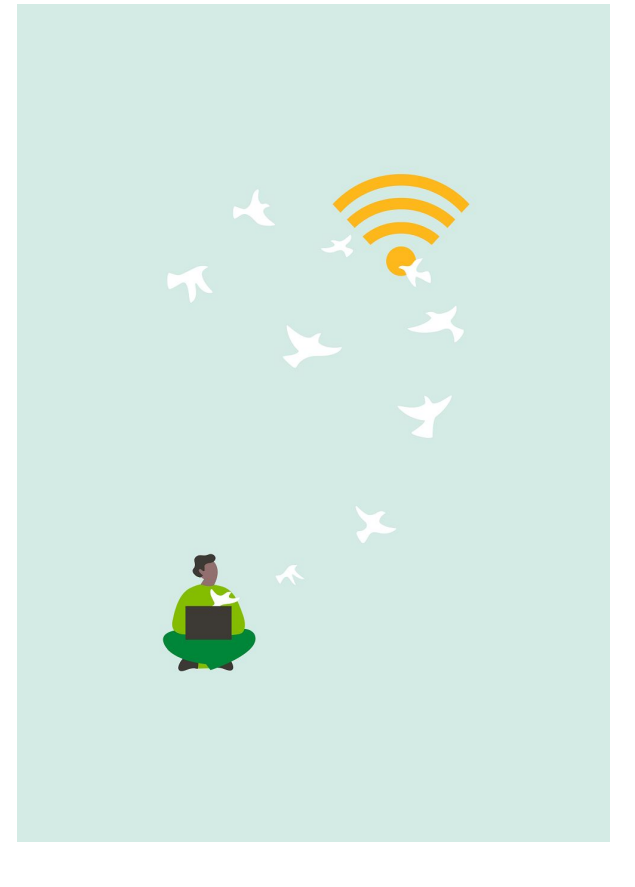

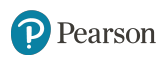

#### ALWAYS LEARNING